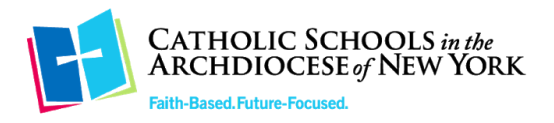

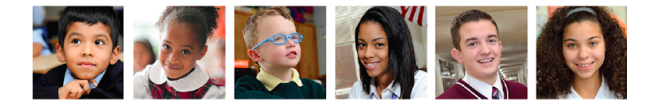

Dear Families:

This document will help you prepare your child to take the MAP Growth test.

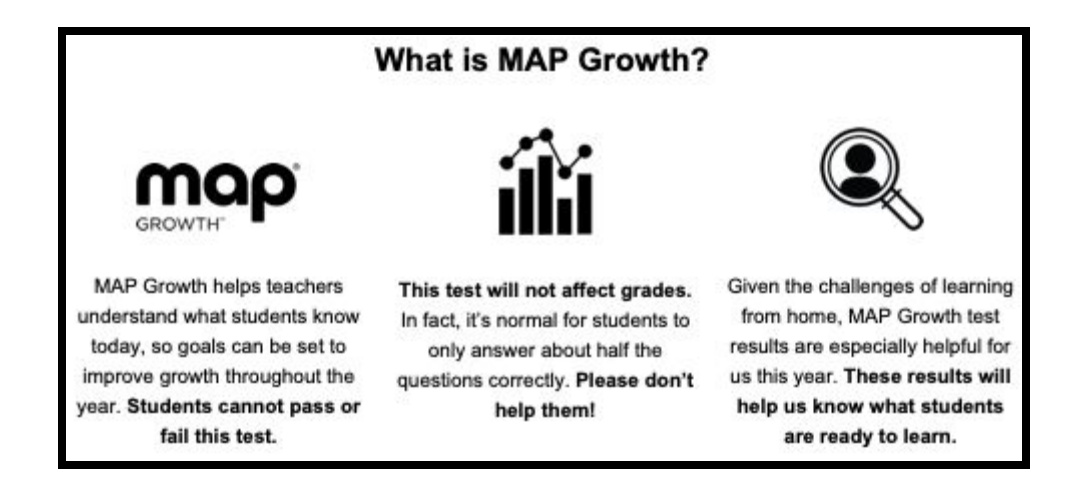

## **Test Preparation**

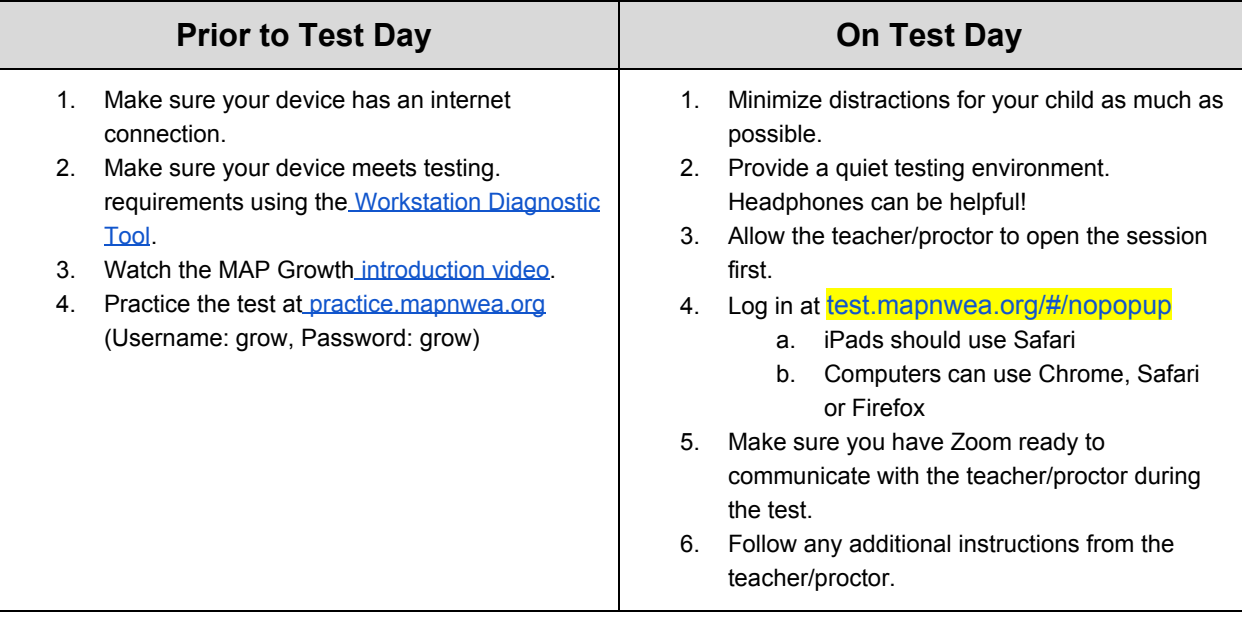

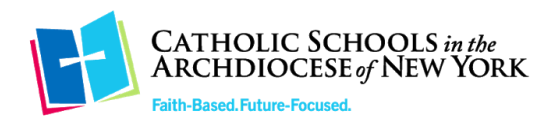

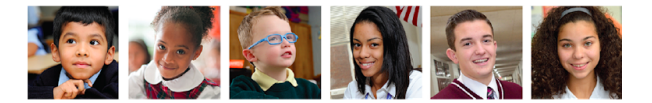

## Accessing the Test

1. Open a browser window and visit: [test.mapnwea.org/#/nopopup](https://test.mapnwea.org/#/nopopup) A test window will appear that looks like the one below:

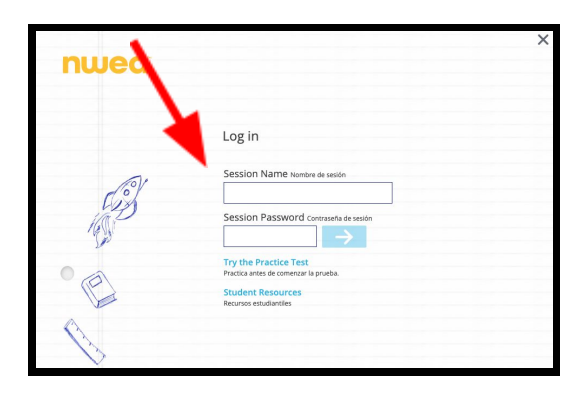

2. Enter the session name and session password provided by your child's teacher. Click the blue arrow.

- 3. Select your child's name from the drop down. Click the blue arrow.
- 4. Confirm your child's information. Wait for further instructions from your child's teacher.

## Troubleshooting

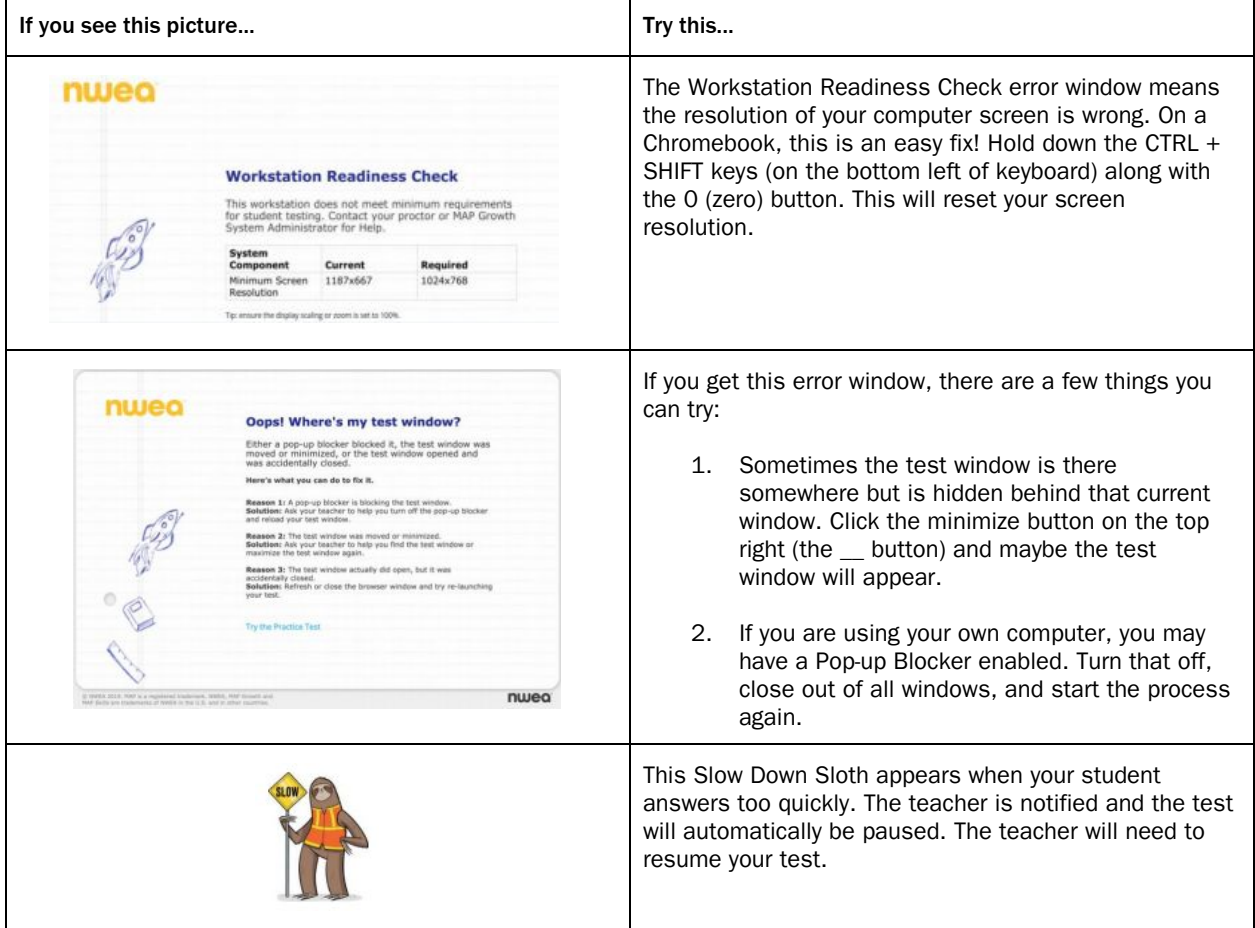

Faith-Based. Future-Focused. Catholic Schools in the Archdiocese of New York CatholicSchoolsNY.org (646) 794-2885